TALLINNA TEHNIKAÜLIKOOL Infotehnoloogia teaduskond Arvutiteaduse instituut

Jaak Erisalu 135192IAPB

# **ENISEF – ELEKTROONILINE ENERGIAHALDUR**

Bakalaureusetöö

Juhendajad: Jaagup Irve

Tehnikateaduste magister Tarkvarainsener

Katrina Toompere

Tehnoloogia valitsemise magister Projektijuht

## **Autorideklaratsioon**

<span id="page-1-0"></span>Kinnitan, et olen koostanud antud lõputöö iseseisvalt ning seda ei ole kellegi teise poolt varem kaitsmisele esitatud. Kõik töö koostamisel kasutatud teiste autorite tööd, olulised seisukohad, kirjandusallikatest ja mujalt pärinevad andmed on töös viidatud.

Autor: Jaak Erisalu

27.04.2016

### **Annotatsioon**

<span id="page-2-0"></span>Projekti eesmärgiks on luua veebirakenduse näol ühine platvorm, mis ühendaks energeetikaeksperte, tarnijaid ja kliente ning aitaks üheskoos klientidel erinevaid energeetikaprobleeme lahendada ja ekspertidel oma kliente paremini aidata. [1] Enisefi esimene staadium sisaldab endas projektihalduse-, meetrika- ning projektide püstitamise ja pakkumiste tegemise mooduleid ning tarnijate andmebaasi.

Enisefi projekti analüüsi, disaini ja arendusega tegeleb tarkavarafirma Thorgate, kus töö autor tarkvaraarendajana töötab. Eelnimetatud funktsionaalsustest on töö autori poolt realiseeritud Meetrika vaade, Ekspertide ja Kasutajate profiilide vaated, avalike projektide nimistu, projektide detailvaated, eksperdi ja kasutaja vaheline suhtlus, mitmed staatilised müügilehed ehk projekti põhifunktsionaalsus.

Veebirakendus jookseb Django veebiraamistikul ja *front-end*is rakendatakse laialdaselt Javascripti-põhist raamistikku React.js.

Lõputöö on kirjutatud eesti keeles ning sisaldab teksti 32 leheküljel, kuute peatükki, 13 joonist, seitset koodijuppi.

#### **Abstract**

#### **Enisef – Electronic Energy Manager**

<span id="page-3-0"></span>Enisef is an internet platform, which allows to unite all four energy market players (clients, energy consultants, financiers and technology providers) into a single communication platform. [1]

The following modules are planned for Enisef's launch: The project system, where clients and experts meet, project management tools, the measuring and metrics modules and the supplier database.

The author of this thesis developed many of the core functionalities of Enisef, to name a few:

- The Public Projects view, Project detail views, the communication functionality between Expert and Customer
- The Metrics page and the different sensor blocks/graphs, and many of the API integrations behind it
- The profiles for both the Expert and the Customer
- Many of the static sales pages on the site
- The base of the Reports page and underlying functionality

The application runs on a Django back-end and a React.js frontend. The communication between front- and back-end is handled using the Django Rest Framework. The style sheets are made using SCSS.

Enisef has 3 different types of users: Customers, Experts and Suppliers. Customers create projects, to which Experts can post their offers. Once the Customer selects the best candidate, they can start work on the projects. Suppliers are at hand for both

supplies and labor. Customers can also monitor their energy consumption and receive reports, so they can adjust and improve.

The thesis is written in Estonian and contains 32 pages of text, six chapters, 13 figures and seven code examples.

# **Lühendite ja mõistete sõnastik**

<span id="page-5-0"></span>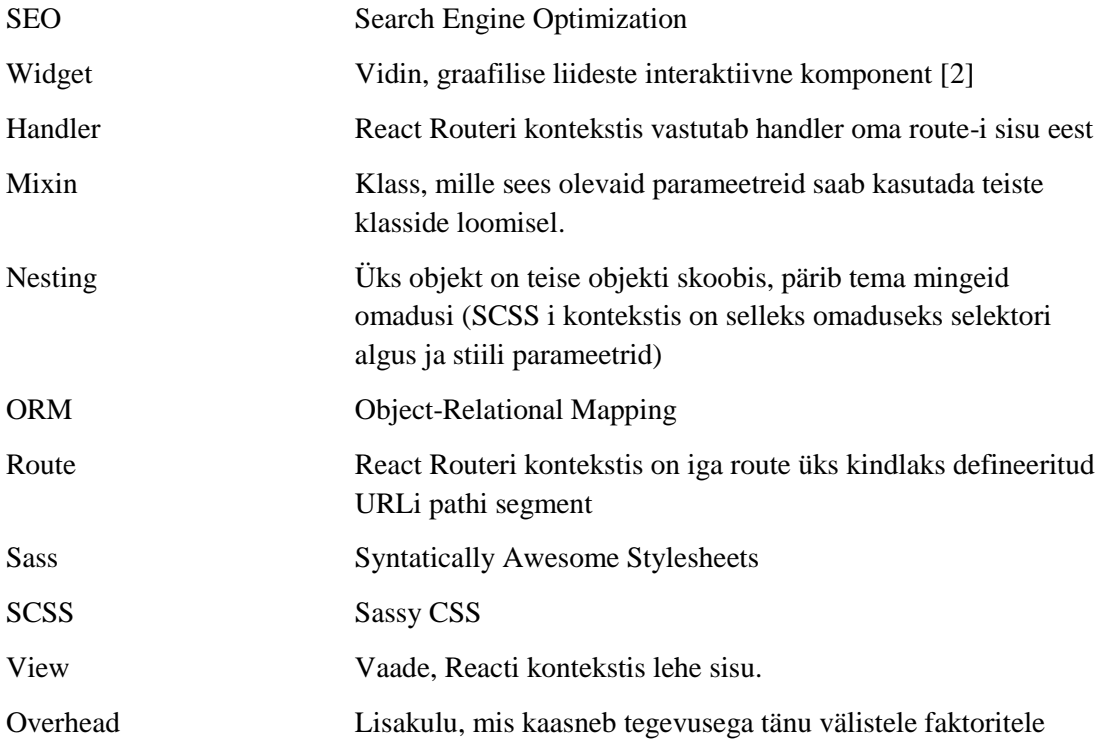

## **Sisukord**

<span id="page-6-0"></span>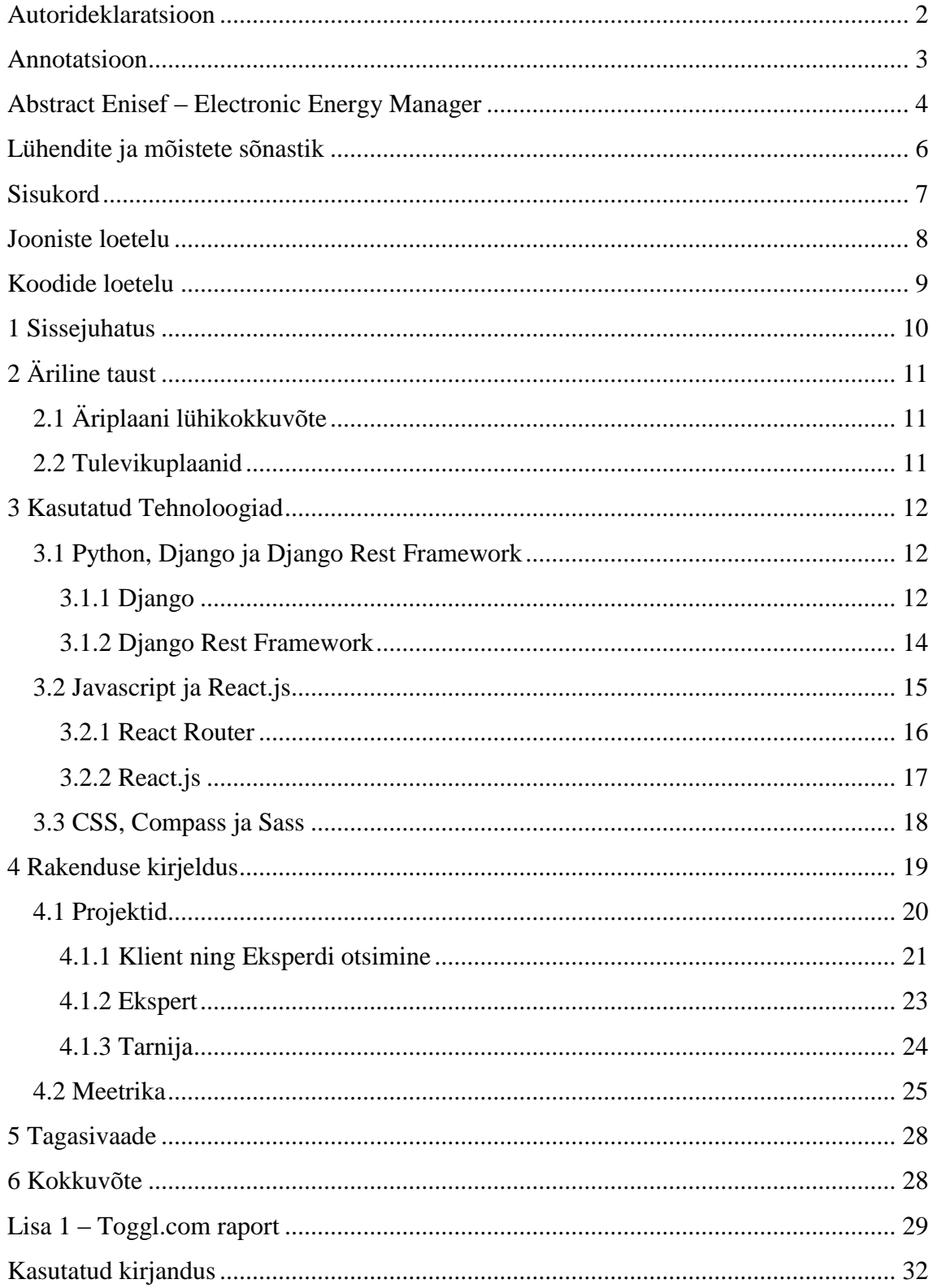

## **Jooniste loetelu**

<span id="page-7-0"></span>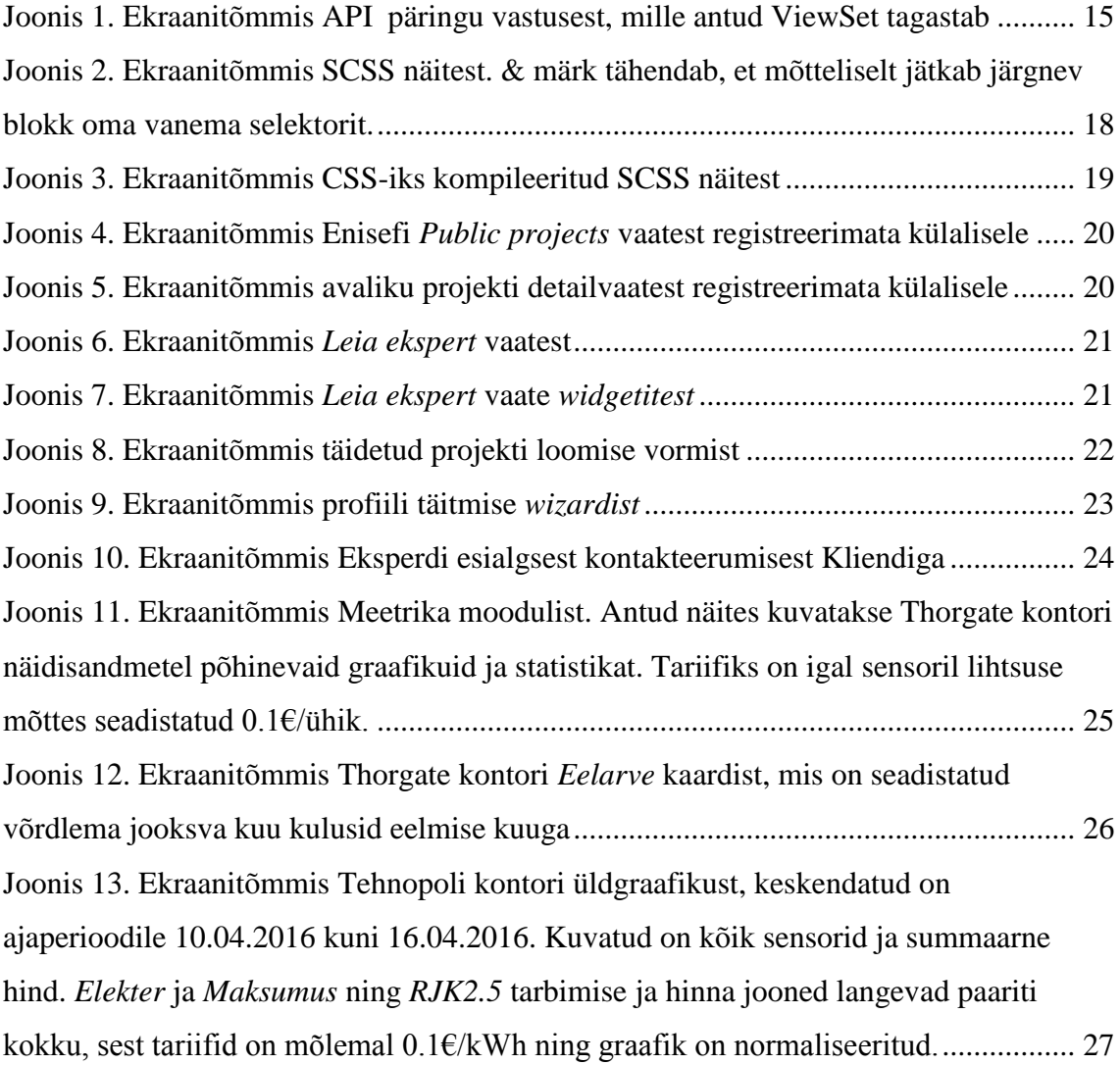

## **Koodide loetelu**

<span id="page-8-0"></span>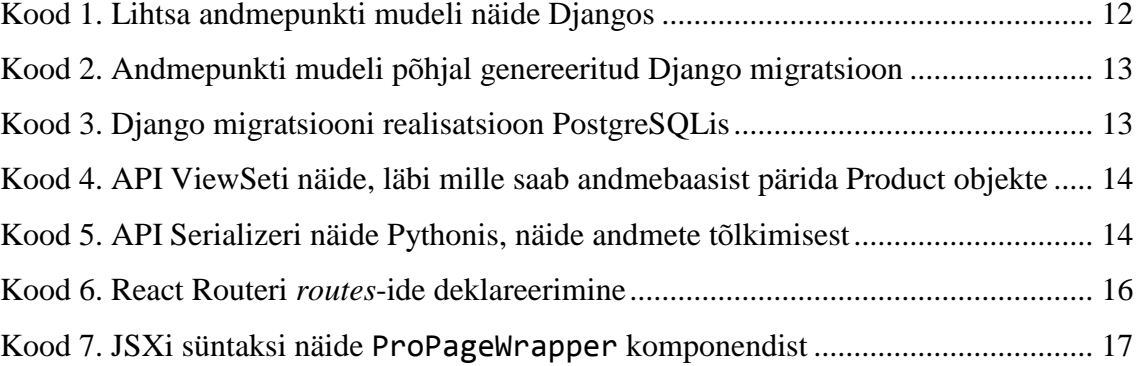

## <span id="page-9-0"></span>**1 Sissejuhatus**

Projekti eesmärgiks on luua platvorm, mis ühendaks energeetikaeksperte, tarnijaid ja kliente, ja hõlpsustaks nende koostööd. Enisefi arendus algas 2015. aasta jaanuaris.

Enisefi idee autoriteks on kaks energeetikavaldkonna spetsialisti, kes märkasid turul vajadust keskse mõõtmistulemusi, raporteid ning konsulteerimist ühendava teenuse järele.

Enisefi esimeses staadiumis tuli valmis arendada projektihaldus-, meetrika- ning projektide püstitamise ja pakkumiste tegemise moodulid. Lõputöö kirjutamise hetkeks on Enisef *live*-s ning planeeritud moodulid valmis.

Lõputöö autor arendas valmis meetrika ja projektihalduse süsteemid, kasutajate profiilid, liidestumise väliste sensorite ja APIdega ning palju muud. Projektile lõputöö autori poolt kulutatud aja ülevaadet näeb lisas 1.

Enisefi projekti analüüsi, disaini ja arendusega tegeleb tarkavarafirma Thorgate, kus töö autor tarkvaraarendajana töötab.

Töö esimeses pooles antakse ülevaade töö ärilisest taustast ja tehnoloogilisest valikutest, töö teises pooles kirjeldatakse projekti tööd ja põhifunktsionaalsust.

## <span id="page-10-0"></span>**2 Äriline taust**

#### <span id="page-10-1"></span>**2.1 Äriplaani lühikokkuvõte**

Enisefi asutajad, olles ise energiavaldkonna eksperdid, tundsid turul puudust kõik-ühes lahendusest ja otsustasid midagi ette võtta.

Enisef hakkab teenima tasuliste moodulite pealt. Meetrika näidikud ja graafikud, liidestus sensoritega, projektide juhtimise moodul ning suhtlus ekspertidega on tasuta (Riistvara tuleb siiski endale enne soetada), kuid Häirete, Teavituste, Raportite genereerimise ja allalaadimise moodulid ning tulevikus ka ilmainfo ning elektritariifide kuvamise moodulid on tasulised.

Enisefi tasuline osa on eelkõige abiks tarbijale, pakkudes ülevaadet kuludest ning kulude optimeerimise võimalustest. Ekspertidele on Enisef vahend kiirema analüüsi teostamiseks ja konsulteerimiseks.

Ka eksperdi konsultatsioonid on tasulised, kuid see on kliendi ja eksperdi enda vaheline ärisuhe ja Enisef konsultatsioonidelt vahendustasu ei teeni.

#### <span id="page-10-2"></span>**2.2 Tulevikuplaanid**

Eeldusel, et esimene staadium näitab tootlikkust ning rahastamine jätkub, on plaanis arendada liidestus Eesti Energia andmevooga ning meteoroloogiainfoga ühendamine.

Veel on läbi käinud idee hakata väljastama energiasertifikaate.

Jätkuvalt optimeeritakse turult tuleva tagasiside põhjal meetrika ning graafikute funktsionaalsust.

## <span id="page-11-0"></span>**3 Kasutatud Tehnoloogiad**

#### <span id="page-11-1"></span>**3.1 Python, Django ja Django Rest Framework**

#### <span id="page-11-2"></span>**3.1.1 Django**

Django on tasuta avatud lähtekoodiga veebiraamistik*,* mis on ehitatud Pythonile. [3]

Django arhitektuur põhineb klassikalisel mudel - vaade - kontroller süsteemil. [8]

Django kasutamine annab mitmeid boonuseid, mis veebirakenduse arendamise mugavamaks muudavad:

- Keskkonnaks on kompaktse süntaksiga Python, tänu millele on vajalik kirjutada vähem koodi, mis kiirendab arendusprotsessi.
- Mudelid ja Migratsioonid muudavad andmebaasiga liidestumise ning selle haldamise lihtsaks.
- Koodi on lihtne taaskasutada ja palju funktsionaalsust on Djangos endas juba realiseeritud

#### **3.1.1.1 Mudelid, migratsioonid ja ORM**

Django mudel on andmebaasi tabelite kirjeldus Pythoni jaoks. Django ORM võimaldab käsitleda andmeid ainult Pythoni objektidena ning tegelikud SQL päringud tehakse ära arendajale nähtamatult (Soovi korral on neile loomulikult võimalik näha ning optimiseerida).

Toon näiteks lihtsa sensori andmepunkti mudeli. Eeldame, et mudel kuulub äppi metrics.

> <span id="page-11-3"></span>from django.db import models class SensorDatapoint(models.Model): value = models.PositiveIntegerField() timestamp = models.DateTimeField(auto\_now\_add=True)

> > Kood 1. Lihtsa andmepunkti mudeli näide Djangos

Antud Django koodi põhjal genereeritakse järgmine Django migratsioon:

```
class Migration(migrations.Migration):
   operations = [
       migrations.CreateModel(
           name='SensorDatapoint',
           fields=[
               ('id', models.AutoField(auto_created=True, 
                verbose name='ID', primary key=True,
                 serialize=False)),
               ('value', models.PositiveIntegerField()),
               ('timestamp', 
                models.DateTimeField(auto now add=True)),
           ],
       ),
   ]
```
Kood 2. Andmepunkti mudeli põhjal genereeritud Django migratsioon

<span id="page-12-0"></span>Django teiseldab selle migratsiooni veel edasi reaalseks SQLiks, mis andmebaasis rakendatakse:

```
CREATE TABLE metrics sensordatapoint
(
id serial NOT NULL,
value integer NOT NULL,
 "timestamp" timestamp with time zone NOT NULL,
CONSTRAINT metrics sensordatapoint pkey PRIMARY KEY (id),
CONSTRAINT metrics sensordatapoint value check CHECK (value>=0)
)
```
Kood 3. Django migratsiooni realisatsioon PostgreSQLis

<span id="page-12-1"></span>Eelnevast näitest näeme, et kasutades Pythoni mudelis baasvälja IntegerField asemel välja PositiveIntegerField*,* lisas Django automaatselt väljale vastava CONSTRAINT-i.

DateTimeField välja parameeter auto\_now\_add=True tähendab, et iga uue objekti salvestamisel lisatakse antud välja hetkeline aeg, Pythoni poole peal. [4]

Tabeli prefiks metrics\_ tuleneb Django äpi nimest, kus mudel asub.

#### <span id="page-13-0"></span>**3.1.2 Django Rest Framework**

Enisefi näol on tegu rakendusega, kus vaadete loogika kui selline on lahendatud brauseris jooksvas rakenduses, mis suhtleb tagaotsaga läbi API. API liidese jaoks kasutame Django Rest Frameworki, mis liidestub Django mudelitega.

Näiteks võime vaadata lihtsat ProductViewSeti, mida kasutatakse Enisefi pealehe Toodete alamlehel, olemasolevate toodete kuvamiseks.

```
class ProductViewSet(
       mixins.RetrieveModelMixin,
       mixins.ListModelMixin,
       viewsets.GenericViewSet):
   queryset = Product.objects.all()
    serializer class = ProductSerializer
```
Kood 4. API ViewSeti näide, läbi mille saab andmebaasist pärida Product objekte

<span id="page-13-1"></span>Eelnevas koodinäites nähtavad mixinid lisavad ViewSetile vastavalt ühe objekti ja mitme objekti pärimise funktsionaalsused.

queryset attribuut määrab ära objektide nimistu, mida API kaudu üldse pärida saab. Antud näite puhul saab pärida kõiki andmebaasis asuvad Product objekte.

Serializer aitab toored andmed andmebaasist rakendusele vajalikule kujule teisendada.

Antud näite puhul üritab ProductSerializer tagastada võimalusel tõlgitud stringe:

```
class ProductSerializer(UrlMixin, ModelSerializer):
    class Meta:
        model = Product
        fields = ['id', 'title', 'description', 'image',
                   'order', 'coming_soon']
    def to representation(self, data):
        # Overwrite title and description with translated 
         lang = translation.get_language()
        data.description = 
        data.description translation for language(lang)
        data.title = data.title translation for language(lang)
        json data = super().to representation(data)
        return json_data
              Kood 5. API Serializeri näide Pythonis, näide andmete tõlkimisest
```
fields väli defineerib ära, millistele andmebaasitabelis olevatele tulpadele on API kaudu ligipääs.

to representation funktsiooni jooksutab ProductSerializer pärast seda, kui ta on andmed ise juba korra üle käinud, et arendajal oleks võimalik teha viimase hetke muudatusi (Antud näites asendatakse Description ja Title väljade sisu tõlgitud variandiga)

API tagastab päringutele vastused JSON-formaadis:

```
salu@localhost enisef $ http https://enisef.com/api/v1/products/
  TTP/1.1 200 0
Allow: GET, HEAD, OPTIONS<br>Connection: keep-alive
Content-Encoding: gzip
Content-Language: en
content-Iureause<br>Content-Type: application/json<br>Date: Tue, 17 May 2016 19:15:58 GMT<br>Server: nginx/1.6.2
Set-Cookie: django_language=en; Path=/<br>Set-Cookie: django_language=True; Path=/<br>Transfer-Encoding: chunked
 "coming_soon": false,<br>"description": "Community platform helps to connect energy experts and real estate"<br>owners. Building owners can search for experts and post their offers. Experts can be cont<br>act directly according to 
 s.
"id": 1,"<br>"image": "https://enisef.com/media/products/924/3ecb946a944a189fd1e25d4f65ab5/Prod<br>ucts%20icon.png", "order": 1," "title": "Community platform"
"coming_soon": true,<br>"description": "Energy measuring is a tool for tracking energy consumpion that inc<br>ludes data visualization, cost allocation, deviation detection and alerting. It gives a ge<br>neral as well as specific o
parating heating, electricity, air conditioning and energy for industrial processes, if an<br>y.", "id": 2, "id": 2, "image": "https://enisef.com/media/products/a12/b32450e4247b6929dc6dba84e3dec/Prod<br>ucts%20icon.png", "order"
                              ",<br>: 2,<br>: "Energy measuring"
               "title"
```
Joonis 1. Ekraanitõmmis API päringu vastusest, mille antud ViewSet tagastab

#### <span id="page-14-1"></span><span id="page-14-0"></span>**3.2 Javascript ja React.js**

Enisef on n.ö Single Page Application – See tähendab, et hästi peidetud fassaadi taga navigeerib kasutaja tegelikult ainult ühele lehele, mille sisu pidevalt vahetatakse.

Navigatsioon on täielikult simuleeritud, kasutades React Routerit. Selle lähenemise valimiseks on põhjuseid mitmeid:

- Navigatsioon tundub kasutajale kiire, lehtede laadimisajad on minimaalsed, kuna React vahetab lehel igal navigatsioonil välja võimalikult vähe sisu.
- Arendaja seisukohast on lihtsam hallata keerulisi vaateid Mitmete vormide ja komponentide vahel ei ole nii keeruline hoida ühist andmete seisu
- Single Page Applicationid olid rakenduse planeerimise momendil veebiarenduse uusim trend ning väljakutseks arendajatele.

#### <span id="page-15-0"></span>**3.2.1 React Router**

React Router on täielik suunamise teek Reactile.

React Routeri ülesanne on UI-d URL-iga sünkroonis hoida [5]. Selle saavutamiseks deklareeritakse Javascriptis URLid ja *handleri*d, mis vastavate URLide sisu eest vastutavad:

```
var AppRoutes = (
    <Route handler={App}>
        <Route name="login" path="/login/"
         handler={Login}></Route>
        <Route name="register" path="/register/"
         handler={Register}></Route>
        <Route name="reset-password-begin" path="/reset-password/"
          handler={ResetPassword}></Route>
        <Route name="reset-password-complete"
         path="/reset-password/:uidb64/:token/"
         handler={ResetPasswordComplete}></Route>
        <Route name="howitworks" path="/howitworks/"
          handler={HowItWorks}></Route>
           ....
      </Route>
);
```
Kood 6. React Routeri *routes*-ide deklareerimine

<span id="page-15-1"></span>Antud deklaratsioonidest saab välja lugeda seda, et minnes [www.minuleht.ee/howitworks](http://www.minuleht.ee/howitworks), vastutab lehe sisu eest Reacti komponent HowItWorks, ja lingid sellele lehele saavad lehe nimeks kasutada "howitworks".

Vajutades lehel lingile või minnes käsitsi mingile URLile, aitab React Router React-il tõlgendada, millist sisu kasutaja parajasti soovib. Kasutajale endale tundub, et ta liigub erinevate lehtede vahel.

#### <span id="page-16-0"></span>**3.2.2 React.js**

React.js on vaadete arendamise raamistik, mis võimaldab luua paindlikke kasutajaliideseid ning soodustab komponentide taaskasutamist.

Reacti üks põhilisi plusse on see, et ta reageerib andmete ning olekute muutumisele kiiresti, mis tagab kasutajamugavuse. [6]

#### **3.2.2.1 JSX**

React.js on spetsiaalselt vaadete arendamiseks ning põhineb JavaScriptil. JSX on JavaScripti laiend, mis peale vaadates meenutab XML-I [7]. Tänu JSXile sulanduvad JavaScripti ja HTMLi omavahel kokku.

```
 <div className="container">
      <HeaderLinks />
      <div className={"panel panel--shifted panel--" +
                         this.props.codename}>
          <div className="page-title">
               <h2>{this.props.title}</h2>
               {this.props.extra}
               <span className="border"></span>
         \langlediv\rangle{this.props.children}
      </div>
 \langle div>
```
Kood 7. JSXi süntaksi näide ProPageWrapper komponendist

<span id="page-16-1"></span>Eelnevas näites on näha, et HTMLi atribuut class asendub JSXis className-ga. Samuti näeme <HeaderLinks /> elementi, mis on teises projekti osas defineeritud Reacti komponent.

#### **3.2.2.2 Komponendid**

Reacti komponent on sisuliselt JavaScripti klass, millel on oma sisemine olek (state) ning mille render meetod tagastab JSXi (või puhta HTMLi) kujul kirja pandud lihtsakoelise kirjelduse, milline brauseri DOM välja nägema peab. Komponendid võivad olla *nest*itud üksteise sisse ning andmed liiguvad ideaalis ainult ühes suunas vanemalt lapsele.

Andmete muutumisel kutsutakse uuesti välja vaate render meetodid. React võrdleb uut tulemust juba DOMis eksisteerivaga, leiab minimaalse vahe, ning saadab serverist brauserisse võimalikult väikese andmehulga – siit tuleb Reacti näiline kiirus ning konkurentsieelis.

#### <span id="page-17-0"></span>**3.3 CSS, Compass ja Sass**

*Stylesheetide* loomise hõlpsustamiseks kasutatakse Enisefis Compassi. Compass kompileerib CSS-i laiendust Sass-i brauseritele loetavaks CSSiks. Sass võimaldab CSSi palju lühemal ning inimloetavamal kujul kirja panna. Sassi rakendamisel kasutame SCSS süntaksi. Antud lahendus lisab tavalisele CSSile palju lisavõimalusi, mida on kõige parem demonstreerida näite varal.

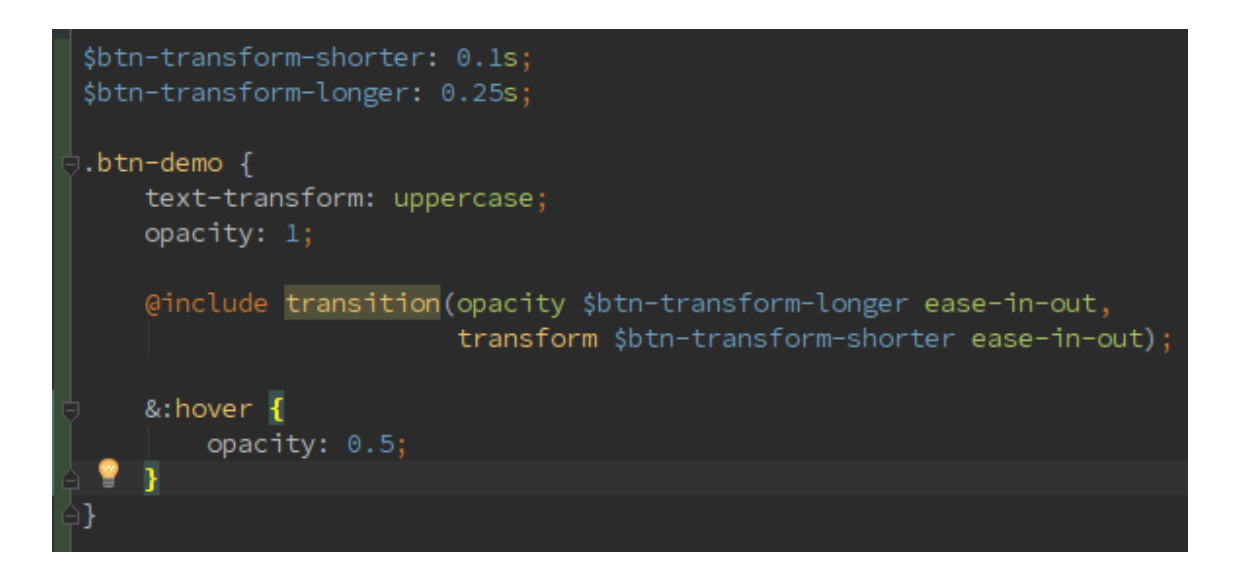

<span id="page-17-1"></span>Joonis 2. Ekraanitõmmis SCSS näitest. & märk tähendab, et mõtteliselt jätkab järgnev blokk oma vanema selektorit.

Kui Compass on antud koodijupi lahti pakkinud, jõuab brauseriteni järgnev CSS:

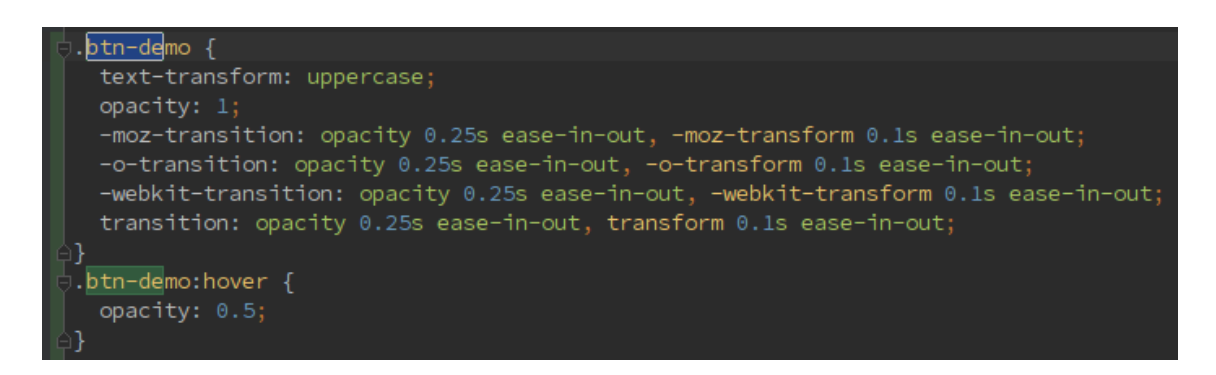

Joonis 3. Ekraanitõmmis CSS-iks kompileeritud SCSS näitest

<span id="page-18-1"></span>SCSS võimaldab vähese vaevaga ennetada koodi kordamist, tänu *nesting*ule, võimalusele deklareerida muutujaid ning *mixin*idele, mis võimaldavad ühe lausega kirjutada stiile mis töötavad kõikides brauserites. *Mixin*e on võimalik ka ise juurde lisada, näiteks et koondada stiiliparameetreid mida tihti korduvkasutatakse.

### <span id="page-18-0"></span>**4 Rakenduse kirjeldus**

Rakendusel on kolme tüüpi kasutajaid: Kliendid, Eksperdid ning Tarnijad, kellele sihitud funktsionaalsus on hetkel veel planeerimisfaasis. Rakenduse eesmärgiks on viia rakenduse kolm tegutsejatüüpi omavahel kokku ja lihtsustada nende suhtlust ning koostööd

### <span id="page-19-0"></span>**4.1 Projektid**

Lehele minnes on igal külastajal võimalik vaadata lehele lisatud avalikke projekte:

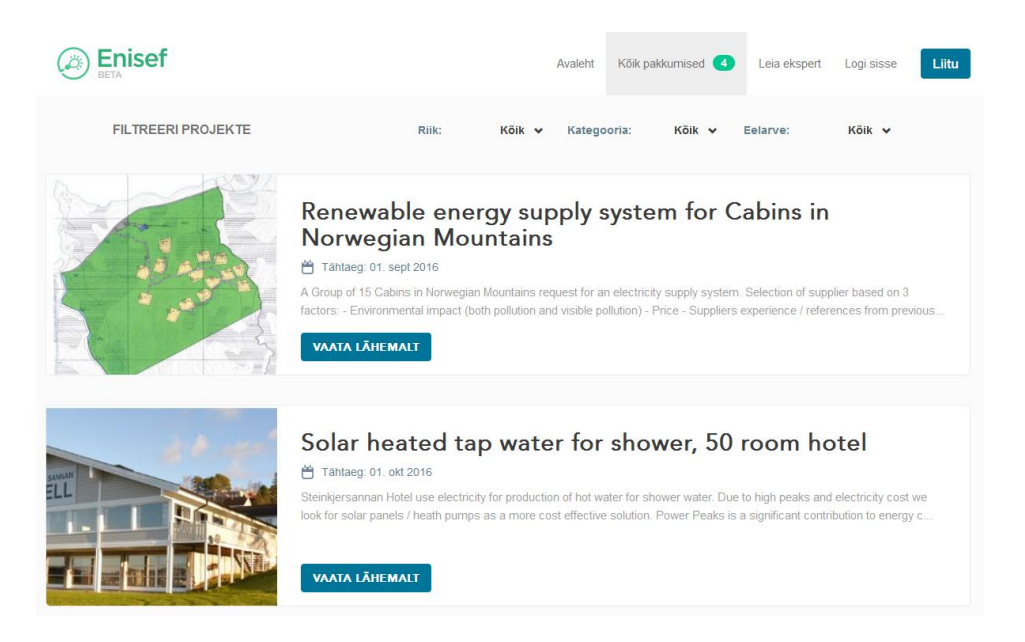

Joonis 4. Ekraanitõmmis Enisefi *Public projects* vaatest registreerimata külalisele

<span id="page-19-1"></span>Kui külastaja soovib saada rohkem informatsiooni või inspiratsiooni, võib ta vaadata avalike projektide detailvaateid:

<span id="page-19-2"></span>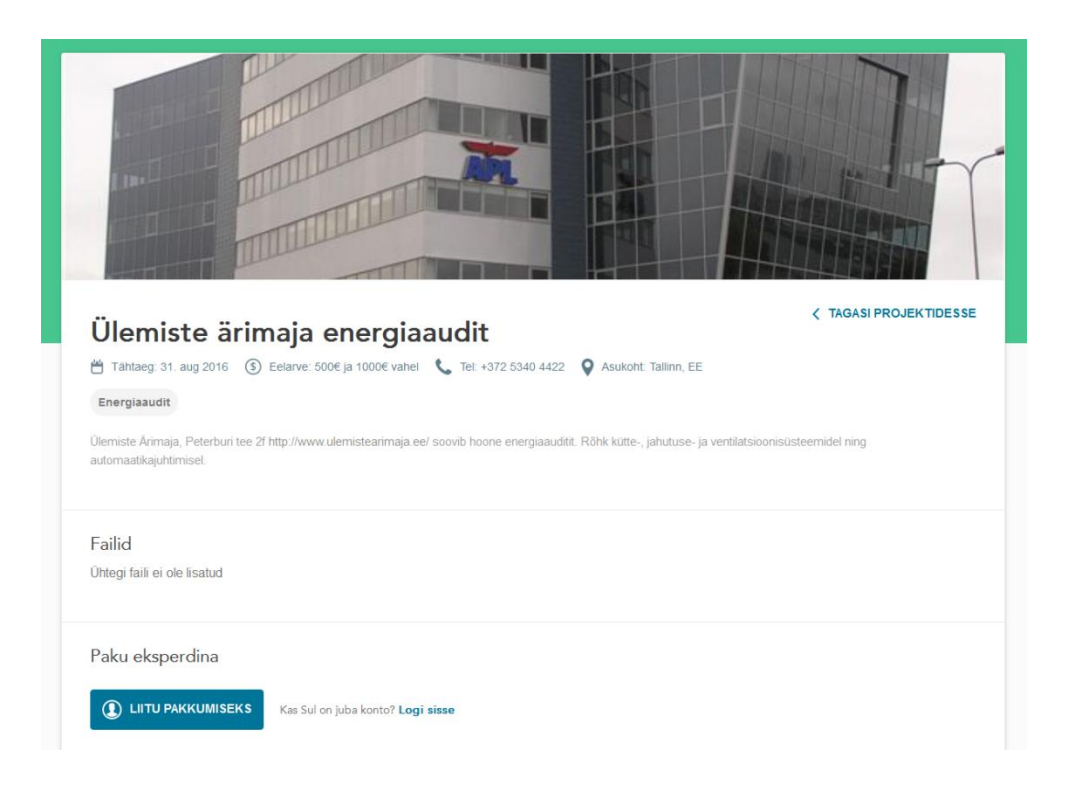

Joonis 5. Ekraanitõmmis avaliku projekti detailvaatest registreerimata külalisele

Kui külaline on ekspert ja soovib antud projektile lahendust pakkuda, võib ta registreerida nupust *Liitu pakkumiseks* või olemasoleva kasutajaga sisse logida.

#### <span id="page-20-0"></span>**4.1.1 Klient ning Eksperdi otsimine**

Nii registreeritud Kliendil kui ka registreerimata külalisel on ligipääs *Leia ekspert* lehele, kuhu saab navigeerida lehe päisest:

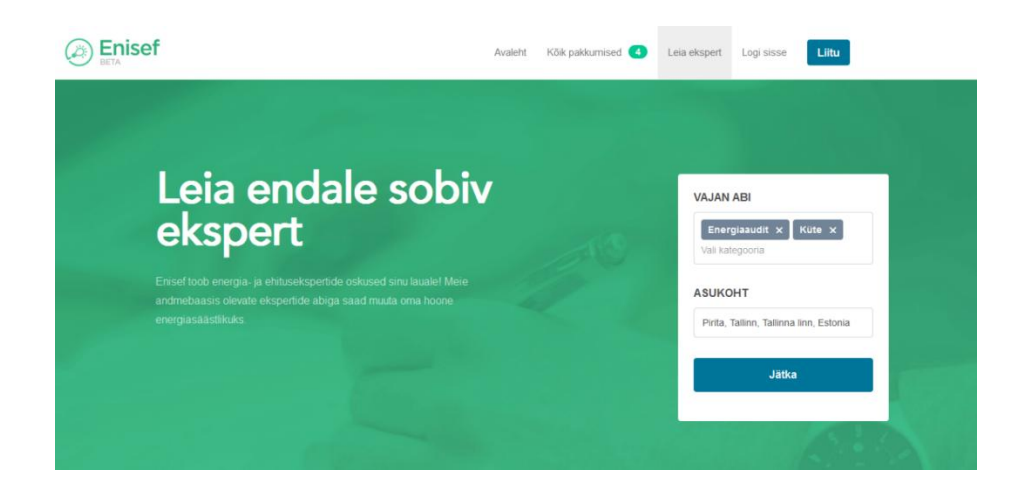

Joonis 6. Ekraanitõmmis *Leia ekspert* vaatest

<span id="page-20-1"></span>Kui kasutajal on endal mingi energeetikavallast pärinev probleem, saab ta valida oma probleemi puudutavad kategooriad ja oma asukoha ning ta suunatakse projekti püstitamise vormi.

Kasutajamugavust lisavad kategooriate otsinguga *multiple select widget* ning asukoha valimiseks linna otsinuga Google Location APIga ühilduv *widget*:

| <b>VAJAN ABI</b>                                      | <b>VAJAN ABI</b>         |
|-------------------------------------------------------|--------------------------|
| Küte x<br>Energiaaudit x                              | Energiaaudit X<br>Küte x |
| Vali kategooria                                       | a                        |
|                                                       | Katlad                   |
| <b>ASUKOHT</b>                                        | Jahutus                  |
| pir                                                   | Soojuspumbad             |
| 0<br>Pirita Tallinn, Tallinna linn, Estonia           | Ventilatsioon            |
| 0<br><b>Pirna</b> Germany                             | Taastuvenergia           |
| 9<br><b>Pirmasens Germany</b>                         | Hoone Automaatika        |
| ۰<br>Piran Slovenia                                   | Tehniline konsultant     |
| 9<br>Pirgu Juuru Parish, Estonia<br>powered by Google |                          |

<span id="page-20-2"></span>Joonis 7. Ekraanitõmmis *Leia ekspert* vaate *widgetitest*

Vajutades nupule Jätka, suunatakse kasutaja Projekti loomise vormi, kus kasutaja saab lisada ülejäänud projekti püstituseks vajaliku info (joonis 8):

- Võimalus täpsustada projekti kategooriaid ning asukohta
- Mõelda projektile nime ja kirjelduse
- Valida projekti planeeritava maksumuse
- Otsustada, kas välismaa eksperdid on teretulnud või mitte (Välismaad defineeritakse projekti asukoha põhjal)
- Otsustada, kas projekti kuvada ka registreerimata kasutajatele
- Lisada pilte ja dokumente

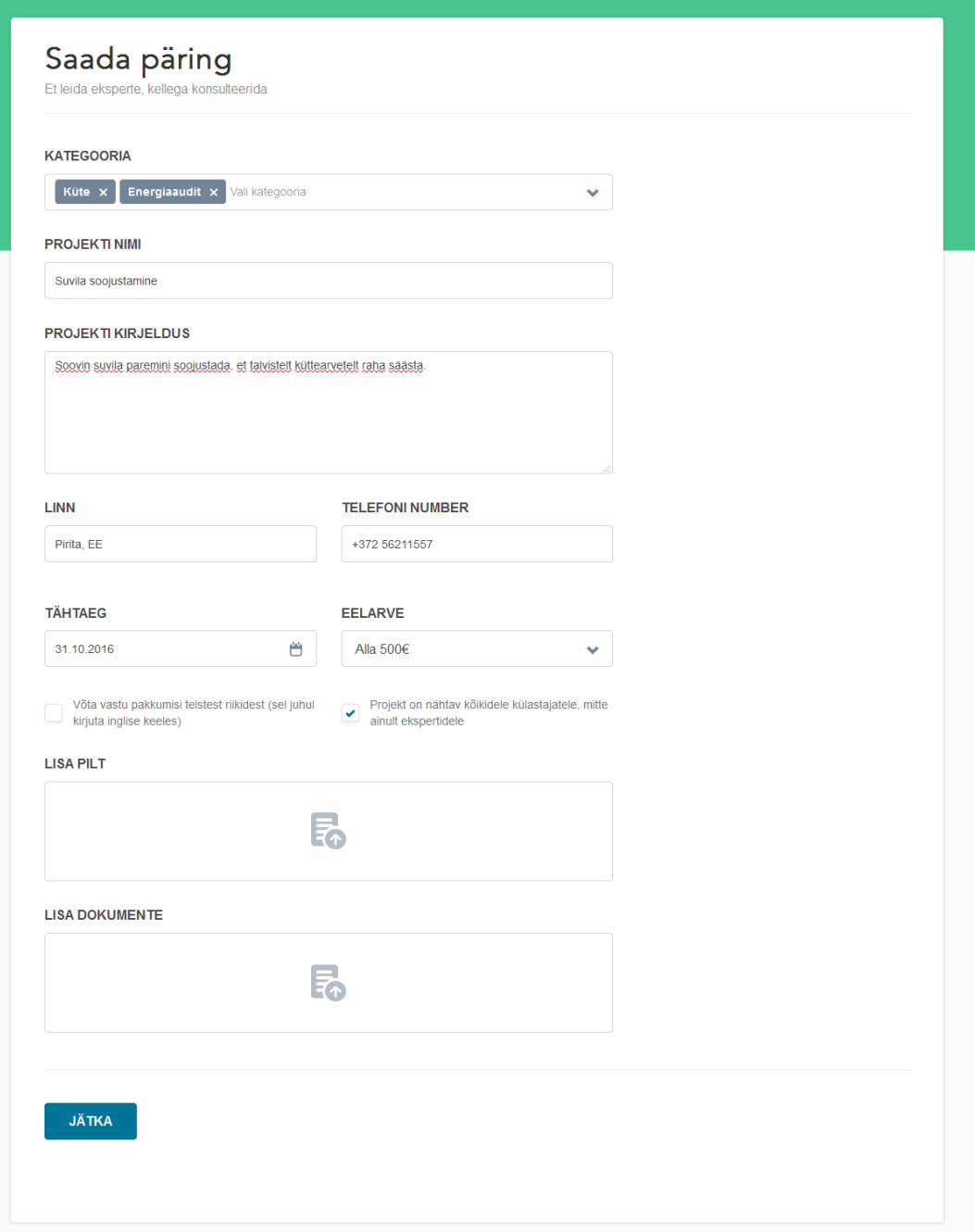

<span id="page-21-0"></span>Joonis 8. Ekraanitõmmis täidetud projekti loomise vormist

Vajutades nupule *Jätka* suunatakse registreerimata kasutaja Kliendiks registreerimise vormi. Peale edukat registreerimist luuakse Kliendi loodud projekt ning teavitatakse meili teel neid Eksperte, kes on teavitused sätestanud.

Pärast registreerimist suunatakse kasutaja oma Profiili vaatesse, kus *wizard* aitab tal oma profiili täita.

#### <span id="page-22-0"></span>**4.1.2 Ekspert**

Pärast Eksperdina registreerimist suunatakse Ekspert oma profiili lehele, kus wizard palub tal lisada oma kontaktandmed ja kvalifikatsioonid (vabatahtlik, kuid soovitatav).

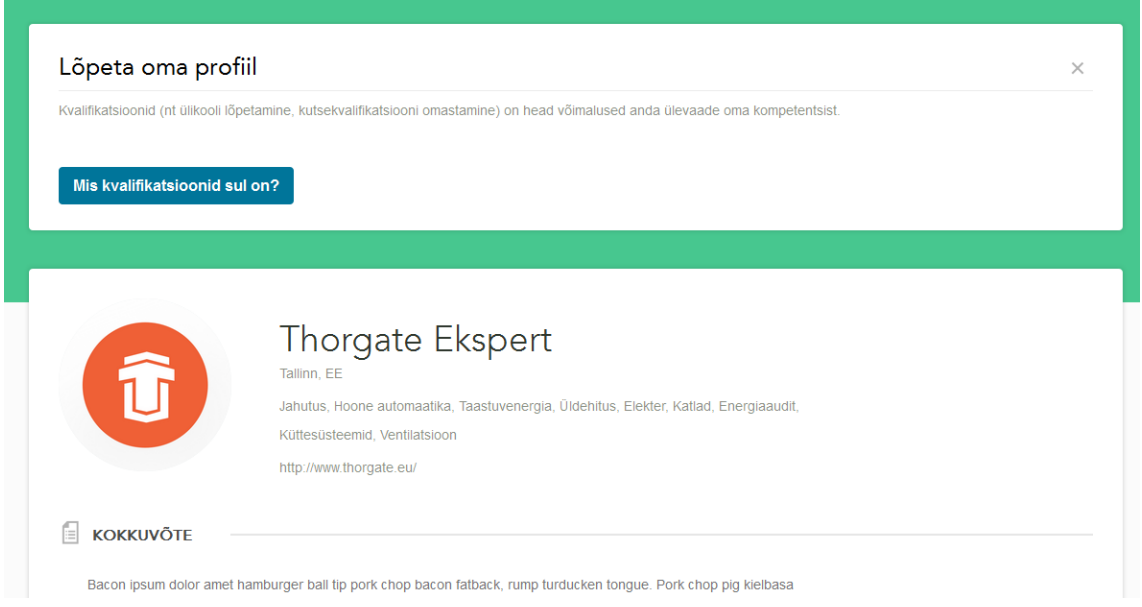

Joonis 9. Ekraanitõmmis profiili täitmise *wizardist*

<span id="page-22-1"></span>Olles loonud usaldusttekitava profiili, võib Ekspert alustada avalikele projektidele pakkumiste tegemist.

Kui ekspert leiab avalike projektide seast enda ekspertiisile vastava ning huvipakkuva projekti, saab ta asuda projekti loojaga suhtlusse.

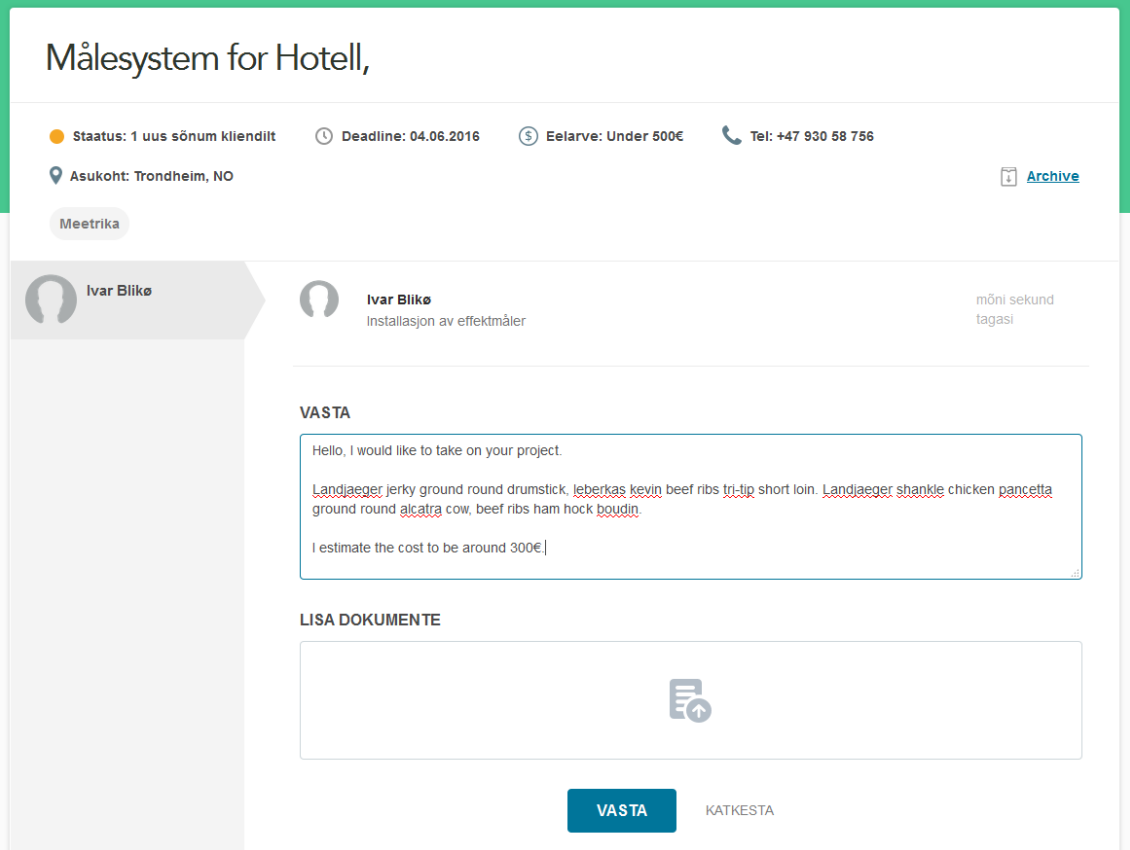

Joonis 10. Ekraanitõmmis Eksperdi esialgsest kontakteerumisest Kliendiga

<span id="page-23-1"></span>Omavahel lepitakse kokku eeldatav hind ning projekti plaan ning kui mõlemad pooled on otsusega rahul, võib Klient Eksperdi palgata ning projekti elluviimist alustada.

#### <span id="page-23-0"></span>**4.1.3 Tarnija**

Tulevikus on Eksperdil võimalik Kliendile soovitada Enisefis registreerunud Tarnijaid, mis kõigi osapoolte seisukohast mugavdab ning kiirendab veelgi projektide elluviimist.

Näiteks Meetrikat soovivale Kliendile saab Ekspert soovitada erinevaid sensoreid pakkuvaid firmasid, nagu Measureway ja Efergy.

#### <span id="page-24-0"></span>**4.2 Meetrika**

Teine oluline osa Enisefist on Meetrika moodul. Kui kasutaja soovib enda kodu/suvila/tehase energiatarbimist jälgida läbi Enisefi Meetrika mooduli, peab ta astuma järgmised sammud:

- 1. Enisefis tuleb luua *Klient*-tüüpi konto
- 2. Tuleb luua avalik projekt, kus otsitavaks ekspertteenuseks valida *Meetrika*
- 3. Ekspert viib Kliendi kokku riistvara Tarnijaga (Enisefi partneriks on Measureway, kuid toetatud on ka Efergy sensorid)
- 4. Tehnik seab Kliendi kinnisvarale üles sensorid ja konfigureerib sensorid Enisefis

Kui sensorid on edukad üles seatud, saab Klient ligipääsu Meetrika moodulile.

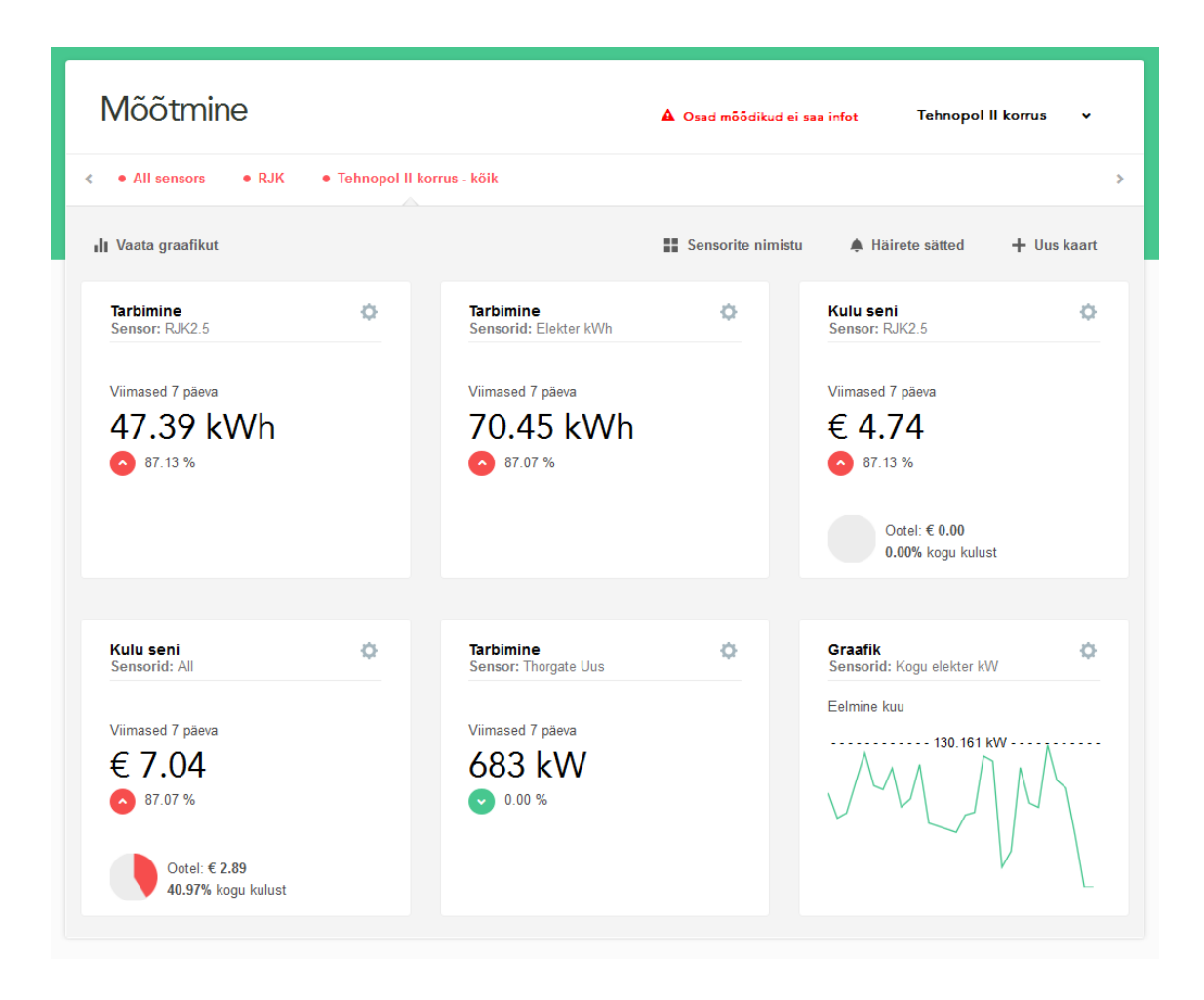

<span id="page-24-1"></span>Joonis 11. Ekraanitõmmis Meetrika moodulist. Antud näites kuvatakse Thorgate kontori näidisandmetel põhinevaid graafikuid ja statistikat. Tariifiks on igal sensoril lihtsuse mõttes seadistatud 0.1€/ühik.

Meetrika dashboard koosneb kasutaja poolt loodud kaartidest, mille loomisel ja muutmisel on palju erinevaid võimalusi. Kaarte on kuut eri liiki:

- 1. Reaalaja tarbimist näitav kaart, mis kuvab viimast valitud ühiku sissetulnud näitu ning seda, kaua selle saamisest möödunud on
- 2. Maksuvust näitav kaart, mis arvutab reaalse kulu, Kliendi tarbimise näitude ning sätestatud tariifide põhjal. Klient võib soovi korral täpsustada ka kellaajavahemiku, mille piires tekkinud kulusid näidatakse suhtarvuna kogukuludest (Joonisel 11 kaardid 3 ja 4)
- 3. Tarbimise kaart, mis summeerib valitud ühiku kogutarbimise valitud perioodil ja võrdleb eelmise sama pika perioodiga (See nädal võrdleb eelmise nädalaga, jooksev kuu eelmise kuuga ja nii edasi)
- 4. Graafiku kaart, millelt kasutaja saab jälgida valitud ajaperioodi tarbimist (Soovi korral ka kulusid) tulp- või joondiagrammina
- 5. *Per-unit* kaart, mis on kasulik näiteks tehastele, kes soovivad näha elektrikulu vabalt valitud ühiku kohta (näiteks elektri tarbimist ühe toodetud toote kohta, teades oma kogutoodangu arvu)
- 6. Eelarve kaart, mis summeerib valitud ajaperioodi kogukulud (Või valitud sensorite kulud) ning võrdleb teise valitud ajaperioodi kuludega. Kasutaja võib seadistada eesmärgi ning jälgida kuidas reaalne tarbimine sellesse suhtub

<span id="page-25-0"></span>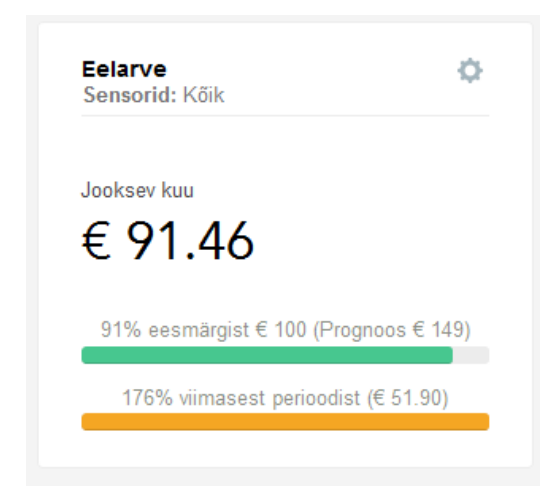

Joonis 12. Ekraanitõmmis Thorgate kontori *Eelarve* kaardist, mis on seadistatud võrdlema jooksva kuu kulusid eelmise kuuga

Kaartide seadistamiseks on väga palju erinevaid võimalusi, et Kliendile meelepärane statistika kättesaadavaks teha.

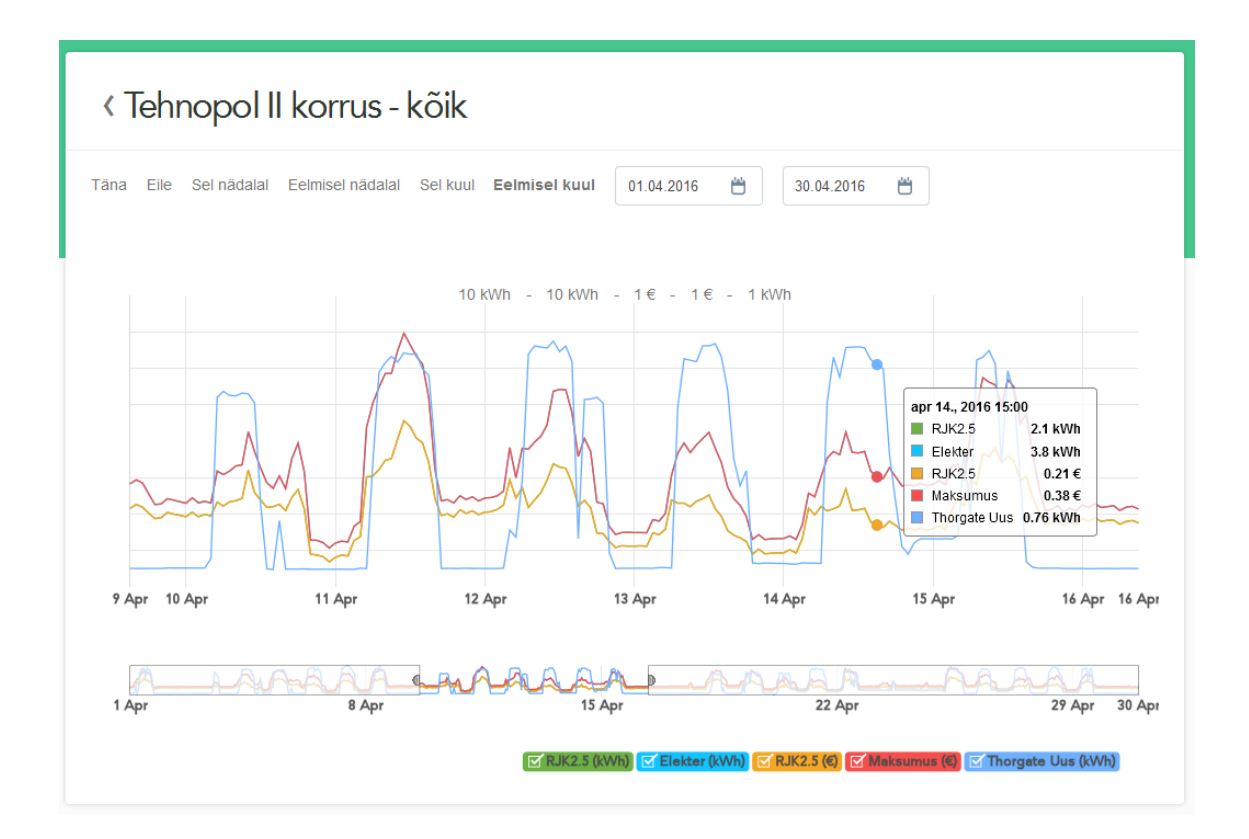

Sensorite näitusid on võimalik vaadata ka suurel graafikul:

<span id="page-26-0"></span>Joonis 13. Ekraanitõmmis Tehnopoli kontori üldgraafikust, keskendatud on ajaperioodile 10.04.2016 kuni 16.04.2016. Kuvatud on kõik sensorid ja summaarne hind. *Elekter* ja *Maksumus* ning *RJK2.5* tarbimise ja hinna jooned langevad paariti kokku, sest tariifid on mõlemal 0.1€/kWh ning graafik on normaliseeritud.

### <span id="page-27-0"></span>**5 Tagasivaade**

Enisefi arendamisel Reacti Single Page Application-ina õppisime järgmist:

- Üle aasta tagasi, kui Enisefi projektiga algust tegin, oli React veel uus, ökosüsteem arenes väga kiiresti ja varajase evolutsiooni käigus levis palju teeke, mis hoiatamata katki võisid minna. Selle tulemusena oli mõnikord projektis tarvis teha suuri muudatusi, et vanu teeke uute ja parematega asendada.
- Arendajatele oli React uus tehnoloogia ja mitmeid asju tehti ebaefektiivselt, mille eest kuid ja isegi aastaid hiljem võlgu maksti. Samas oleme projektis tehtud vigadest õppust võtnud ning selle võrra tugevamad.
- Uute rakenduste puhul vaatame palju kriitilisema pilguga, kas Reacti tõesti vaja on, isegi kogenud arendajate ja kvaliteetsemate teekidega.
- Single Page Applicationil on mitmeid puuduseid, iga kõige lihtsamagi lehega kaasneb teatav *overhead* ning SEO ja Google Analyticsi toetamiseks tuleb välja mõelda erinevaid lahendusi, kuna lehtede vahel navigeerimist tehniliselt ei toimu.

### <span id="page-27-1"></span>**6 Kokkuvõte**

Käesolevaks hetkeks on lõputöö autori poolt edukalt valmis arendatud meetrika ja projektihalduse süsteemid, kasutajate profiilid, liidestumine väliste sensorite ja APIdega, algne Alarmide ja Raportite süsteem ning järgmiseks faasiks valmis on loodud Tarnija kui tegutseja roll.

Hetkel jätkub Enisefi arendus projektihalduse süsteemi täiendustega, milles lõputöö autor enam ei osale.

Enisefi esimene staadium läks *live*-i 9. märtsil 2016 ning on kättesaadav aadressil www.enisef.com

## <span id="page-28-0"></span>**Lisa 1 – Toggl.com raport**

Järgnev tabel näitab töö autori poolt 2015. aastal Enisefi arendusele kulutatud aega kirje kaupa.

2016. aastal kulutas töö autor Enisefi arendusele 23 tundi ja 31 minutit, mis tähendab, et kogu töö autori poolt Enisefi projekti panustatud aeg ületab 600 tunni piiri.

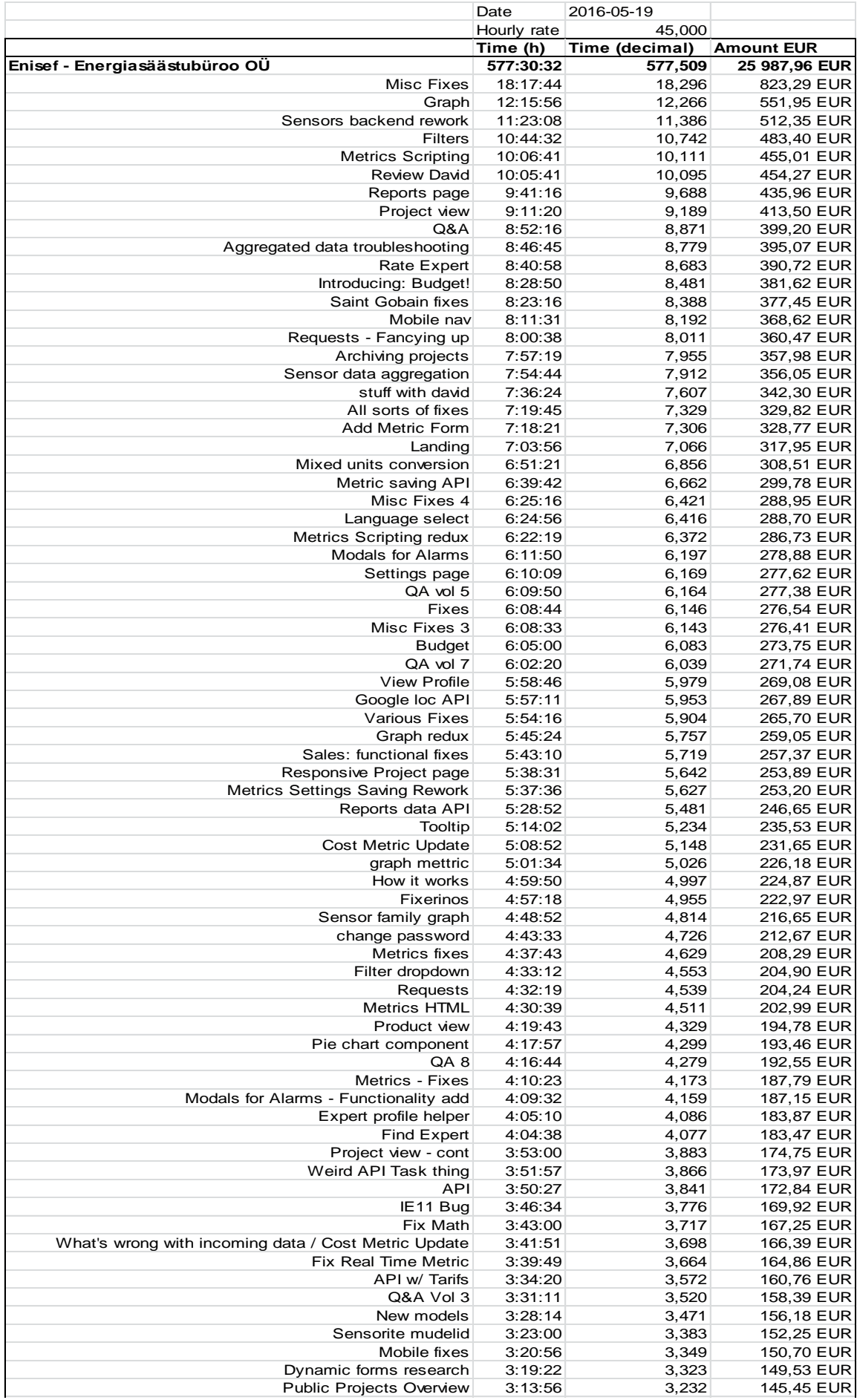

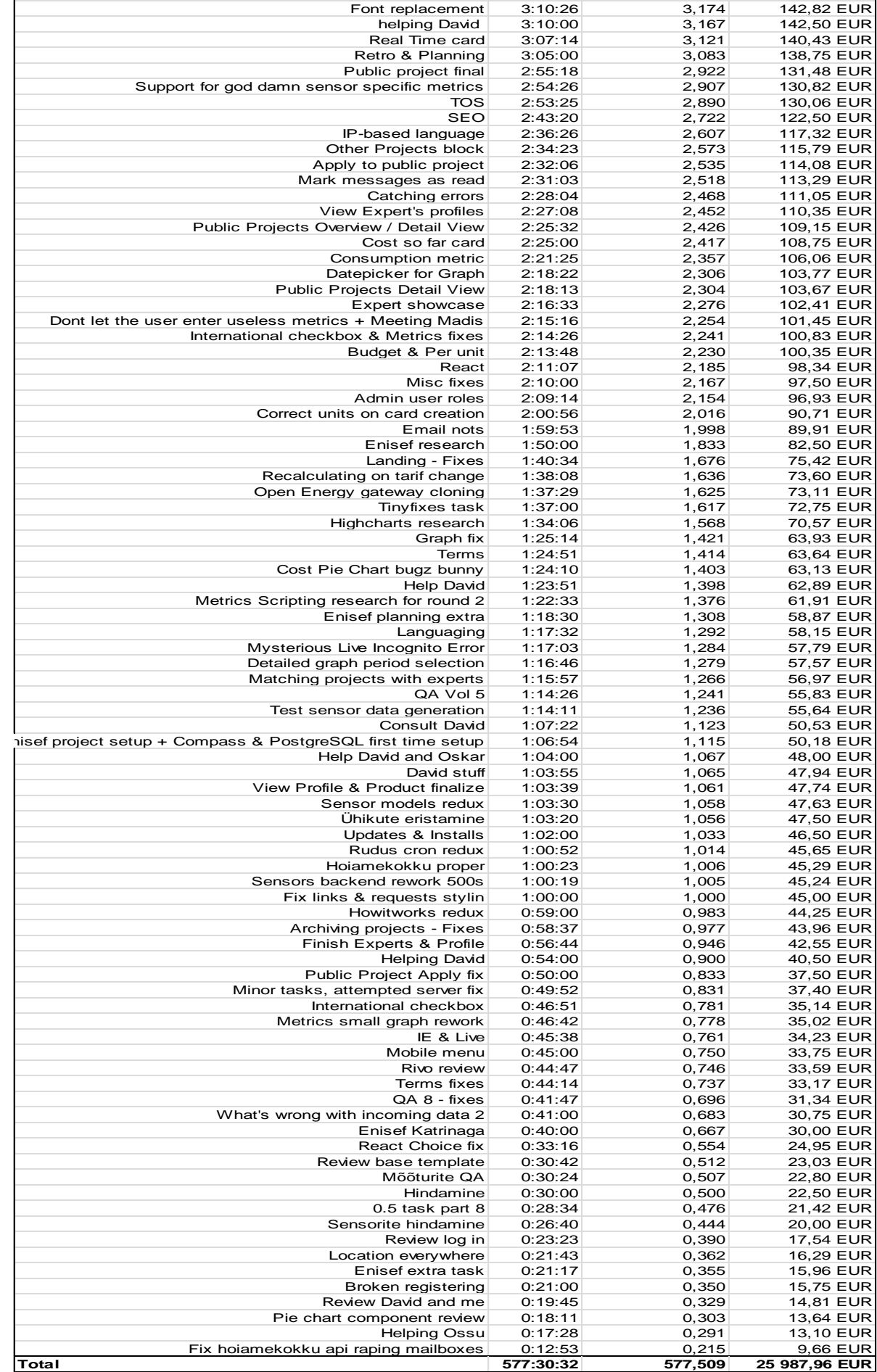

## <span id="page-31-0"></span>**Kasutatud kirjandus**

- **1. Enisef projekti kirjeldus [WWW] [http://enisef.com/p](http://enisef.com/)roject (17.05.2016)**
- **2. E-Teatmik [WWW]<http://www.vallaste.ee/index.asp> (17.05.2016)**
- **3. Django Project [WWW]<https://www.djangoproject.com/> (19.05.2016)**
- **4. DateField ja DateTimeField dokumentatsioon [WWW] <https://docs.djangoproject.com/en/1.9/ref/models/fields/#datefield> (19.05.2016)**
- **5. React Router [WWW]<https://github.com/reactjs/react-router> (19.05.2016)**
- **6. Why React? [WWW] <https://facebook.github.io/react/docs/why-react.html> (19.05.2016)**
- **7. JSX in depth [WWW] [https://facebook.github.io/react/docs/jsx-in](https://facebook.github.io/react/docs/jsx-in-depth.html)[depth.html](https://facebook.github.io/react/docs/jsx-in-depth.html) (19.05.2016)**
- **8. Django FAQ [WWW] https://docs.djangoproject.com/en/1.9/faq/general/#django-appears-to-be-amvc-framework-but-you-call-the-controller-the-view-and-the-view-thetemplate-how-come-you-don-t-use-the-standard-names**